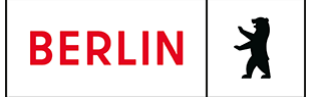

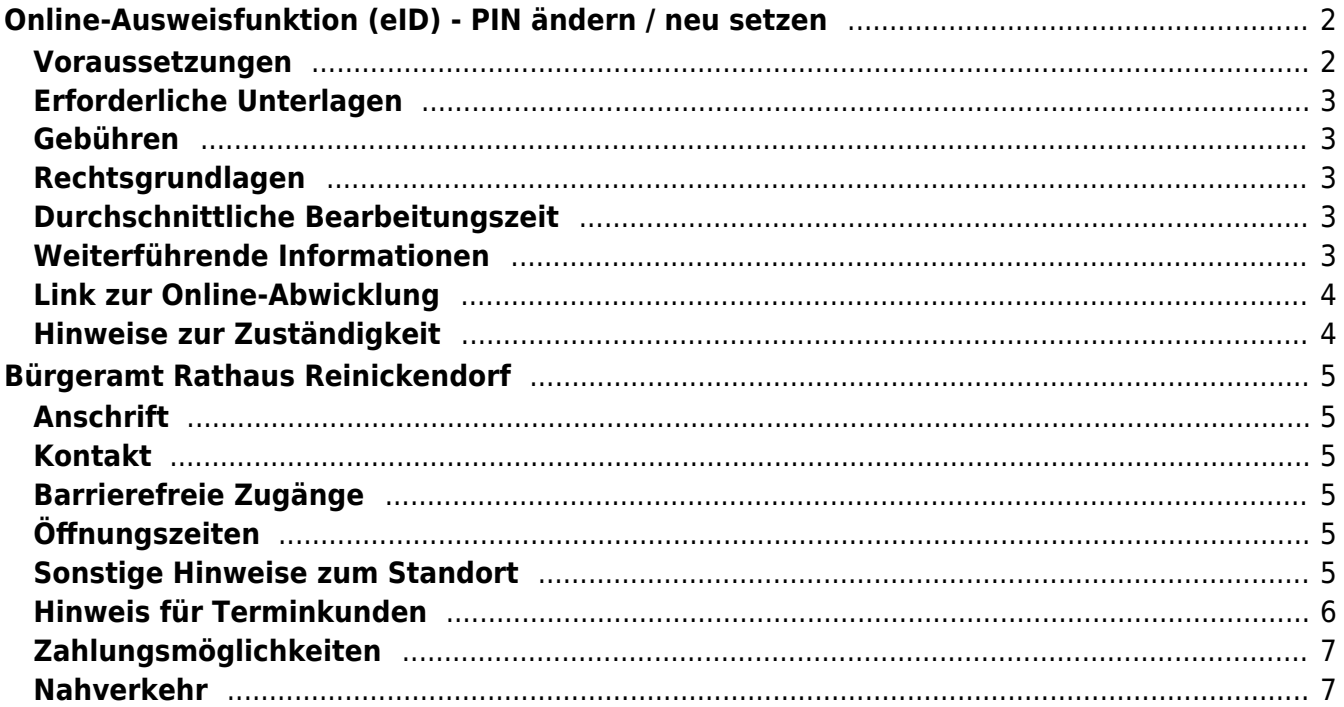

# <span id="page-1-0"></span>Online-Ausweisfunktion (eID) - PIN ändern /

## neu setzen

In dem deutschen Personalausweis, der eID-Karte für EU/EWR-Bürger/innen und dem elektronischen Aufenthaltstitel (eAT) befindet sich ein Chip. Auf dem Chip sind Ihr Foto und Ihre Daten gespeichert. Der Chip ermöglicht es Ihnen, sich online auszuweisen.

Nach Herstellung Ihres Ausweises bzw. Ihrer Karte, erhalten Sie einen PIN-Brief mit der Transport-PIN. Die Online-Ausweisfunktion können Sie nutzen, sobald Sie die Transport-PIN durch Ihre selbstgewählte, sechsstellige PIN ersetzt haben. Außerdem muss der Chip im Ausweis bzw. in der Karte aktiviert sein.

### **PIN setzen**

- Sie können Ihre PIN unmittelbar bei Abholung des Ausweises oder der Karte in Ihrer zuständigen Behörde setzen.
- Sie können die PIN jederzeit selbst an geeigneten NFC-fähigen Smartphones/Tablets oder an Ihrem PC (mit Kartenlesegerät) mit Hilfe einer Software (z.B. die AusweisApp2) setzen.

### **PIN ändern**

- Sie können Ihre PIN jederzeit und beliebig oft selbst ändern. Dafür geben Sie erst Ihre bisherige PIN ein und dann zwei Mal Ihre neu gewählte PIN.
- Sie können Ihre PIN auch vor Ort in der Behörde ändern.

#### **PIN neu setzen**

Sie können sich eine PIN vor Ort bei der zuständigen Behörde neu setzen lassen oder das Online-Verfahren nutzen und einen PIN-Rücksetzbrief bestellen; z.B. wenn

- Ihnen der PIN-Brief mit der Ihnen zugeteilten Transport-PIN und der Entsperrungsnummer (PUK zur Aufhebung der Blockierung nach dreimaliger Falscheingabe der PIN) nicht vorliegt
- oder wenn Sie Ihre selbst gewählte PIN vergessen haben

### <span id="page-1-1"></span>**Voraussetzungen**

**Der Chip zur Nutzung der Online-Ausweisfunktion ist aktiviert**

Die Online-Ausweisfunktion muss bereits aktiviert sein auf Ihrer/m gültigen

- deutschen Personalausweis
- eID-Karte für EU/EWR-Bürger/innen
- eAT (elektronischer Aufenthaltstitel)
- **Ihnen liegt Ihr PIN-Brief nicht vor oder Sie wissen Ihre bisherige PIN nicht mehr**
- **Für den Online-Antrag: Deutsche Meldeadresse** Die Bestellung des PIN-Rücksetzbriefes online wird aktuell nur für Deutschland angeboten. Die Lieferadresse für den PIN-Rücksetzbrief wird automatisch aus Ihrem Ausweis oder Ihrer eID-Karte ermittelt (mit dem mit eAT nicht möglich). Steht dort keine deutsche Meldeadresse, wird Ihnen der

Dienst nicht angeboten.

- **Für den Online-Antrag: Smartphone oder Computer mit Lesegerät** Smartphones müssen eine NFC-Schnittstelle haben.
- **Für den Online-Antrag: AusweisApp2** Die AusweisApp2 funktioniert mit vielen verschiedenen Smartphones, Betriebssystemen und Kartenlesegeräten.
- **Für den Antrag vor Ort: Persönliches Erscheinen** Sie müssen mit Ihrem Ausweis persönlich vorstellig werden, wenn Sie die PIN-Setzung oder -Änderung vor Ort machen möchten.

## <span id="page-2-0"></span>**Erforderliche Unterlagen**

- **Antrag auf Neusetzung der PIN für die Online-Ausweisfunktion (eID)** Online möglich oder persönlich vor Ort Für den Online-Antrag:
	- $\circ$  Bestellen Sie den PIN-Rücksetzbrief mit Ihrem Personalausweis oder Ihrer eID-Karte. Mit dem elektronischen Aufenthaltstitel geht das nicht. Ihr Brief mit Aktivierungscode und neuer PIN kommt zu Ihnen nach Hause (per Einschreiben eigenhändig).
	- $\circ$  Sie benötigen ein Smartphone oder Lesegerät und die AusweisApp2.
	- Hinweis: Die AusweisApp2 muss immer vor der Nutzung des Dienstes am Computer geöffnet sein.
	- $\circ$  Mit dem eingescannten Code können Sie die PIN in Ihre selbstgewählte PIN ändern.
- **Personalausweis, eID-Karte oder eAT mit aktivierter Online-Ausweisfunktion**

### <span id="page-2-1"></span>**Gebühren**

keine

### <span id="page-2-2"></span>**Rechtsgrundlagen**

- **Personalausweisverordnung (PAuswV) § 20** ([https://www.gesetze-im-internet.de/pauswv/\\_\\_20.html](https://www.gesetze-im-internet.de/pauswv/__20.html))
- **Personalausweisgesetz (PAuswG) § 27 Abs. 2** ([https://www.gesetze-im-internet.de/pauswg/\\_\\_27.html\)](https://www.gesetze-im-internet.de/pauswg/__27.html)
- **eID-Karte-Gesetz (eIDKG)** ([https://www.gesetze-im-internet.de/eidkg/index.html#BJNR084610019BJNE0](https://www.gesetze-im-internet.de/eidkg/index.html#BJNR084610019BJNE000102116) [00102116](https://www.gesetze-im-internet.de/eidkg/index.html#BJNR084610019BJNE000102116))
- **Aufenthaltsgesetz (AufenthG) § 78** ([https://www.gesetze-im-internet.de/aufenthg\\_2004/\\_\\_78.html](https://www.gesetze-im-internet.de/aufenthg_2004/__78.html))

### <span id="page-2-3"></span>**Durchschnittliche Bearbeitungszeit**

sofort

### <span id="page-2-4"></span>**Weiterführende Informationen**

- **Informationen zum neuen Personalausweis** (<https://www.personalausweisportal.de/Webs/PA-INFO/Index.html>)
- **Informationen zur eID-Karte für Bürgerinnen und Bürger der EU und**

#### **des EWR**

([https://www.personalausweisportal.de/Webs/PA/DE/buergerinnen-und-buerg](https://www.personalausweisportal.de/Webs/PA/DE/buergerinnen-und-buerger/eID-karte-der-EU-und-des-EWR/eid-karte-der-eu-und-des-ewr-node.html) [er/eID-karte-der-EU-und-des-EWR/eid-karte-der-eu-und-des-ewr-node.html\)](https://www.personalausweisportal.de/Webs/PA/DE/buergerinnen-und-buerger/eID-karte-der-EU-und-des-EWR/eid-karte-der-eu-und-des-ewr-node.html)

- **Informationen zum Elektronischen Aufenthaltstitel (eAT)** ([https://www.bamf.de/DE/Themen/MigrationAufenthalt/ZuwandererDrittstaate](https://www.bamf.de/DE/Themen/MigrationAufenthalt/ZuwandererDrittstaaten/Migrathek/eAufenthaltstitel/eaufenthaltstitel-node.html) [n/Migrathek/eAufenthaltstitel/eaufenthaltstitel-node.html\)](https://www.bamf.de/DE/Themen/MigrationAufenthalt/ZuwandererDrittstaaten/Migrathek/eAufenthaltstitel/eaufenthaltstitel-node.html)
- **Erklärung zum Freischalten der aktivierten Online-Ausweisfunktion mit Transport-PIN** ([https://www.personalausweisportal.de/Webs/PA/DE/buergerinnen-und-buerg](https://www.personalausweisportal.de/Webs/PA/DE/buergerinnen-und-buerger/online-ausweisen/pin-brief/pin-brief-node.html) [er/online-ausweisen/pin-brief/pin-brief-node.html\)](https://www.personalausweisportal.de/Webs/PA/DE/buergerinnen-und-buerger/online-ausweisen/pin-brief/pin-brief-node.html)
- **Online-Ausweisfunktion (eID) nachträglich aktivieren** (<https://service.berlin.de/dienstleistung/329830/>)

## <span id="page-3-0"></span>**Link zur Online-Abwicklung**

https://www.pin-ruecksetzbrief-bestellen.de/

## <span id="page-3-1"></span>**Hinweise zur Zuständigkeit**

Die Dienstleistung kann bei allen Bürgerämtern (unabhängig vom Wohnsitz) in Anspruch genommen werden.

### **Informationen zum Standort**

# <span id="page-4-0"></span>Bürgeramt Rathaus Reinickendorf

## <span id="page-4-1"></span>**Anschrift**

Eichborndamm 215 13437 Berlin

## <span id="page-4-2"></span>**Kontakt**

Telefon: (030) 115 Fax: (030) 90294-2994 Internet: [https://www.berlin.de/ba-reinickendorf/politik-und-verwaltung/aemter/amt-fuer-bue](https://www.berlin.de/ba-reinickendorf/politik-und-verwaltung/aemter/amt-fuer-buergerdienste/buergeraemter/) [rgerdienste/buergeraemter/](https://www.berlin.de/ba-reinickendorf/politik-und-verwaltung/aemter/amt-fuer-buergerdienste/buergeraemter/) E-Mail: [buergeraemter@reinickendorf.berlin.de](mailto:buergeraemter@reinickendorf.berlin.de)

### <span id="page-4-3"></span>**Barrierefreie Zugänge**

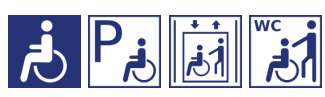

[Erläuterung der Symbole](https://service.berlin.de/hinweise/artikel.2699.php)

## <span id="page-4-4"></span>**Öffnungszeiten**

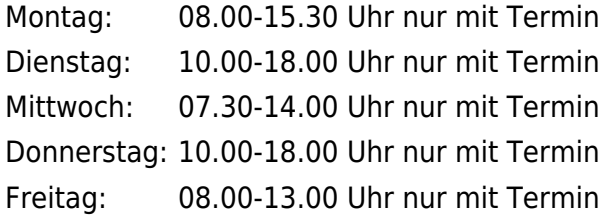

## <span id="page-4-5"></span>**Sonstige Hinweise zum Standort**

Ergänzend kann am Standort bar bezahlt werden

### **Warteraum**

Sie finden unseren Warteraum im Raum 2.

Im Warteraum befindet sich der Ausweisautomat

Hier können Sie ein biometrisches Passfoto, Ihre Unterschrift und ggf. Ihre Fingerdrücke elektronisch hinterlegen, um diese dann von den Mitarbeitenden bei der Bearbeitung Ihrer Pass- und Ausweisanträge oder für die Beantragung Ihres elektronischen Aufenthaltstitels abrufen zu lassen. Sie erhalten kein gedrucktes Foto. Die Gebühr für die Nutzung des Automaten (5 Euro) entrichten Sie gemeinsam mit der Verwaltungsgebühr im Rahmen der Bedienung.

### **Internet-Zugang**

Am Standort wird Ihnen ein Internet-Zugang (Kunden-WLAN) für Ihr eigenes Endgerät angeboten, dessen Nutzung für 30 Minuten täglich kostenlos ist. Dazu aktivieren Sie WLAN an Ihrem Endgerät und wählen das Netz "KD WLAN" aus. Nach Aufruf einer beliebigen Webseite und Zustimmung der Nutzungsbedingungen auf der Startseite des externen Dienstleisters können Sie lossurfen.

- Termine können über das Bürgertelefon 115 oder online gebucht werden.
- Folgende Dienstleistungen sind ohne persönliche Vorsprache auf dem Postweg zu erledigen:

Abmeldung einer Wohnung Beantragung von Meldebescheinigungen Beantragung von Melderegisterauskünften Sperren von Melderegisterauskünften Beantragung von Führungszeugnissen und Gewerbezentralregisterauskünften Widerspruchsrechte gegen Datenübermittlungen und Melderegisterauskünften Annahme von Anträgen auf Erteilung eines Wohnberechtigungsscheines Annahme von Wohngeldanträgen.

Hinweis: In den Bürgeramtsfilialen werden keine Anträge für den Fachbereich Wohnen (Wohngeld, Wohnungsberechtigungsschein) mehr angenommen. Diese sind bitte per Post an das Wohnungsamt zu senden:

BA Reinickendorf / Wohnungsamt - nur für Wohngeld und Wohnberechtigungsschein - Neheimer Str. 63 13507 Berlin

## <span id="page-5-0"></span>**Hinweis für Terminkunden**

### **Allgemeine Hinweise**

Für die Bearbeitung Ihres Anliegens bitte wir Sie einen Termin zu buchen.

Wir bitten die Terminkunden darum, das Bürgeramt erst ca. 10 Minuten vor dem Termin aufzusuchen.

Wenn Sie nicht nur für sich allein ein Anliegen im Bürgeramt haben, buchen Sie unbedingt pro Person einen Termin, damit nachfolgende Termine von uns zeitlich eingehalten werden können.

Bitte geben Sie bei Ihrer Buchung im Feld Anmerkung oder bei der Terminbuchung über das Servicetelefon 115 auch an, ob Sie aufgrund einer körperlichen Behinderung durch die Mitarbeiterinnen und Mitarbeiter persönlich aufgerufen werden müssen.

### **Für folgende Dienstleistungen sind keine Termine notwendig**

- Abgabe von Fundsachen
- Verlust des Personalausweises/Reisepasses melden (Verlustanzeige)
- Antragsannahme für Leistungen der Bezirksverwaltung
- Befreiung von der Ausweispflicht

### <span id="page-6-0"></span>**Zahlungsmöglichkeiten**

Am Standort kann nur mit girocard (mit PIN) (ehemals EC Karte) bezahlt werden. (keine Barzahlung)

### <span id="page-6-1"></span>**Nahverkehr**

### **S-Bahn** 1.1km [S+U Wittenau](https://www.vbb.de/fahrinfo?Z=S%2BU+Wittenau+%28Berlin%29&start=false&language=de_DE) S1, S26 1.3km [S+U Karl-Bonhoeffer-Nervenklinik](https://www.vbb.de/fahrinfo?Z=S%2BU+Karl-Bonhoeffer-Nervenklinik+%28Berlin%29&start=false&language=de_DE) S25 1.3km [S Eichborndamm](https://www.vbb.de/fahrinfo?Z=S+Eichborndamm+%28Berlin%29&start=false&language=de_DE) S25 1.9km [S Waidmannslust](https://www.vbb.de/fahrinfo?Z=S+Waidmannslust+%28Berlin%29&start=false&language=de_DE) S1, S26  **U-Bahn** 0.1km [U Rathaus Reinickendorf](https://www.vbb.de/fahrinfo?Z=U+Rathaus+Reinickendorf+%28Berlin%29&start=false&language=de_DE) U8 1km [S+U Wittenau](https://www.vbb.de/fahrinfo?Z=S%2BU+Wittenau+%28Berlin%29&start=false&language=de_DE) U8 1.3km [S+U Karl-Bonhoeffer-Nervenklinik](https://www.vbb.de/fahrinfo?Z=S%2BU+Karl-Bonhoeffer-Nervenklinik+%28Berlin%29&start=false&language=de_DE) U8 1.8km [U Lindauer Allee](https://www.vbb.de/fahrinfo?Z=U+Lindauer+Allee+%28Berlin%29&start=false&language=de_DE) U8 **Bus** Bus 0.1km [U Rathaus Reinickendorf](https://www.vbb.de/fahrinfo?Z=U+Rathaus+Reinickendorf+%28Berlin%29&start=false&language=de_DE) 221, 322, N8, X33, 220 0.3km [Pannwitzstraße](https://www.vbb.de/fahrinfo?Z=Pannwitzstra%C3%9Fe+%28Berlin%29&start=false&language=de_DE) 221 0.3km [Wittenau Kirche](https://www.vbb.de/fahrinfo?Z=Wittenau+Kirche+%28Berlin%29&start=false&language=de_DE) 124, N24, 221, 322, N8 0.4km [Rathauspromenade](https://www.vbb.de/fahrinfo?Z=Rathauspromenade+%28Berlin%29&start=false&language=de_DE) 220, N8, 322